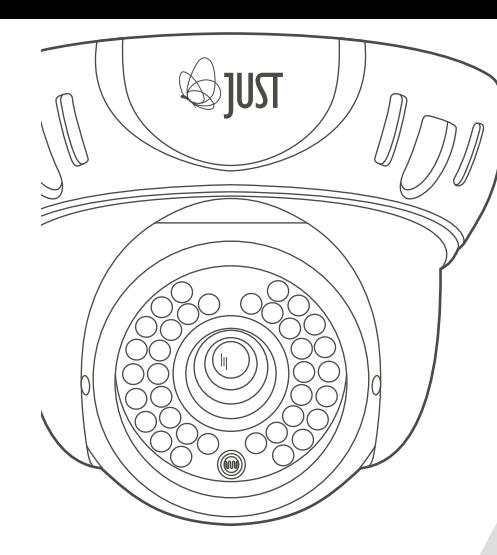

# **Инструкция по эксплуатации**

JC-S322VNM-i36 Silver series

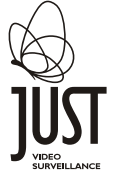

<< JUST >> - торговая марка JUST Technologies Co. Ltd.

OM-JC-S322VNM-i36 Print V1.0

# **КАМЕРА ВИДЕОНАБЛЮДЕНИЯ**

Мы благодарим вас за то, что приобрели видеокамеру марки JUST. Наша компания постаралась, чтобы данный высокотехнологичный продукт обладал достойным качеством.

Перед использованием камеры, пожалуйста, ознакомьтесь с данной инструкцией.

Представленное на рисунке изображение является схематичным.

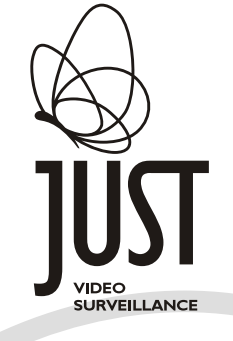

# **Правильная утилизация данного продукта**

(Утилизации электрического и электронного оборудования) (Применяется в странах Евросоюза и других европейских странах системы раздельного сбора отходов)

Такая маркировка на изделии или в сопроводительной документации указывает на то, что оно не должно выбрасываться вместе с другими бытовыми отходами в конце срока службы. Для предотвращения возможного ущерба для окружающей среды или здоровья человека вследствие неконтролируемой утилизации отходов, следует отделить его от других видов отходов и перерабатывать надлежащим образом с целью их повторного использования. Этот продукт не должен быть смешан с другими производственными отходами.

# **СОДЕРЖАНИЕ**

Ā

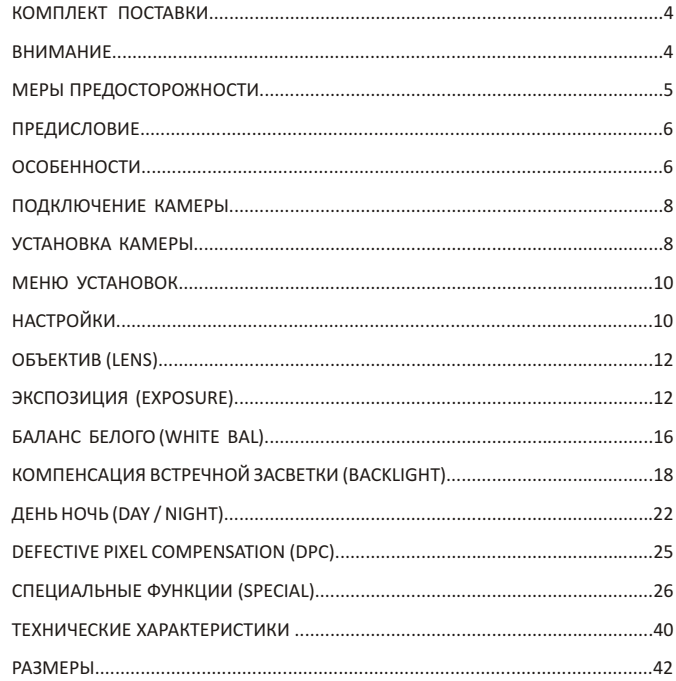

# **КОМПЛЕКТ ПОСТАВКИ**

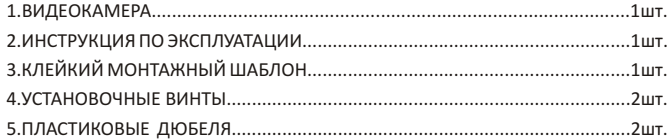

# **ВНИМАНИЕ!**

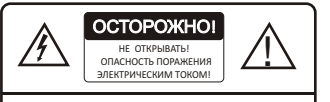

#### ВНИМАНИЕ!

ЛЛЯ СНИЖЕНИЯ РИСКА ПОРАЖЕНИ ЭЛЕКТРИЧЕСТВОМ НЕ ОТКРЫВАЙТЕ КОРПУС ВИДЕОКАМЕРЫ, ВНУТРИ НЕТ ОБСЛУЖИВАЕМЫХ ПОЛЬЗОВАТЕЛЕМ КОМПОНЕНТОВ. ПО ВОПРОСАМ РЕМОНТА И ОБСЛУЖИВАНИЯ ОБРАЩАЙТЕСЬ В СЕРВИСНЫЙ ЦЕНТР.

Этот символ предназначен для предупреждения пользователя о наличии неизолированного напряжения внутри корпуса устройства, которое может быть достаточным, чтобы создать опасность поражения электрическим током человека.

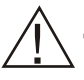

Данный символ предупреждает пользователя о необходимости ознакомиться с прилагаемой инструкцией по эксплуатации и

### **Меры предосторожности**

## **1.Не пытайтесь разбирать камеру.**

Для предотвращения поражения электрическим током, не открывайте крышку и не откручивайте винты. Внутри изделия нет обслуживаемых пользователем компонентов.

При необходимости обратитесь к квалифицированным специалистам сервисного центра.

#### **2. Обращайтесь с камерой осторожно.**

Камера может быть повреждена в результате неправильного обращения или хранения.

**3. Монтаж должен осуществляться квалифицированным персоналом. 4. Не используйте жесткие или абразивные моющие средства для чистки корпуса камеры.**

При незначительном загрязнении корпуса используйте сухую ткань для чистки корпуса камеры. При сильном загрязнении **-** протрите корпус**,** используя мягкое моющее средство**,** затем удалите остатки моющегося средства сухой тканью.

**5. Осторожно удаляйте загрязнения на поверхности ПЗС**-**матрицы.** Не используйте для чистки ПЗС=матрицы жесткие или абразивные моющие средства. Используйте специальную ткань для объектива или ватный аппликатор, смоченный этанолом.

**6. Никогда не направляйте камеру на прямые солнечные лучи.** Избегайте попадания на камеру прямых солнечных лучей во включенном и выключенном состоянии. В противном случае, на матрице могут остаться пятна.

**7. Не используйте камеру за пределами указанной температуры и влажности.**

Используйте камеру при температурах от -10 °C до +50 °С и относительной влажности воздуха ниже 90% . Температура хранения от -20 °C до +60 °С при относительной влажности от 20% до 80%.

#### **8. Пожалуйста, используйте камеру с рекомендованным источником питания.**

Не проводите подключение во время грозы, во избежание поражения электрическим током.

## **ПРЕДИСЛОВИЕ**

Приобретая данный продукт, вы получаете профессиональное устройство с гарантированно высоким качеством и надежностью. Видеокамера JUST серии SILVER: JC-S322VNM-i36 -это цветная ТВ камера с высоким разрешением 600 ТВЛ и 12-битным DSP процессором NEXTCHIP. Видеокамера обладает высоким качеством изображения, дружественным интерфейсом, легко монтируется.

# **Особенности**

- $\blacksquare$  SONY 1/3" Super **HAD CCD II**
- Разрешение 600 ТВЛ, 12 bit DSP процессор NEXTCHIP;
- Объективс переменным фокусным расстоянием и автоматической диафрагмой 2,8-12mm;
- Super Sensitive Low Lux Image Capture;
- 5 Кнопочная плата управления настройками OSD меню;
- Цифровой WDR (широкий динамический диапазон),BLC (Компенсация встречной засветки) и HLC (Компенсация яркой засветки);
- выбираемые пользователем зоны компенсации встречной засветки;
- Цифровое динамическое шумоподавление;
- Зоны приватного маскирования (максимально 8 областей);
- Автоматический и настраиваемый пользователем баланс белого (ATW1,ATW2,AWC-SET,MANUAL);
- День (Цвет) / Ночь (Ч/Б) на выбор;
- **DPC Компенсация дефектных пикселей:**
- Компенсация затенения объектива;
- Подстройка видеовыхода под тип используемого монитора: CRT, LCD, пользовательские;
- Язык English и Simplified Chinese (английский и упрощённый китайский);
- Персонализация камеры пользователем (15 символов);
- Широкий диапазон входного питающего напряжения (DC 7.5V to DC 18V);
- Низкое энергопотребление;
- Низкое тепловыделение;
- Компактные размеры и небольшой вес;
- Входное питание 12 вольт постоянного тока.
- Высо коэф фективные 36ИК-диода для наблюдения в темное время суток

### **ПОДКЛЮЧЕНИЕ КАМЕРЫ**

#### **Подключение разъема питания**

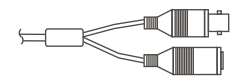

Подключите 12 вольт постоянного тока, используя специализированный разъем и соблюдая полярность. Неправильная полярность может привести к нарушению функционирования или полному выходу из строя видеокамеры.

#### **Подключение видео выхода**

Подключите BNC разъем видеовыхода с помощью коаксиального кабеля 75 Ом.

Полярность подключения (Центр +)

**Подключение Меры предосторожности** Радиус изгиба коаксиального кабеля должен быть не меньше 10 диаметров кабеля. Никогда не сжимайте кабель во избежание рассогласования сопротивлений.

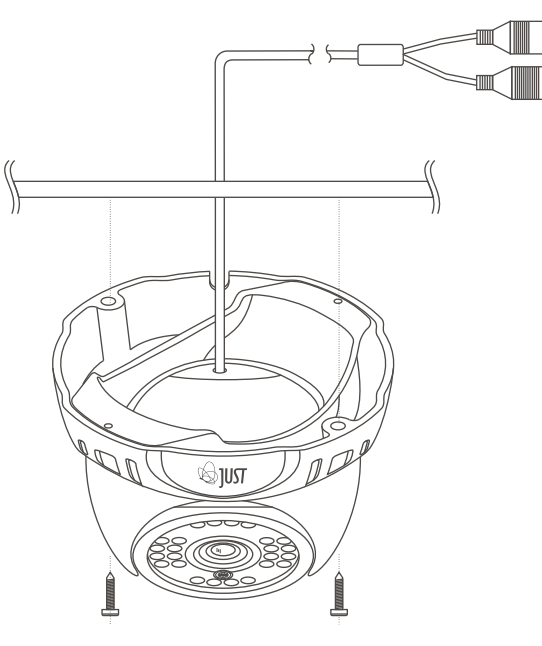

**УСТАНОВКА КАМЕРЫ**

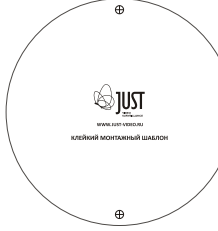

#### КЛЕЙКИЙ МОНТАЖНЫЙ ШАБЛОН

Указанный технический рисунок приводится только для справки. Фактический размер монтажного шаблона соответствует размеру основания купола.

Приклейте монтажный шаблон в место, где планируется установка камеры. Основание купола крепится к поверхности четырьмя винтами #10, которые поставляются в комплекте, через четыре отверстия в основании купольной камеры. Затем прикрепите купол к основанию соответствующими винтами.

## **МЕНЮ УСТАНОВОК**

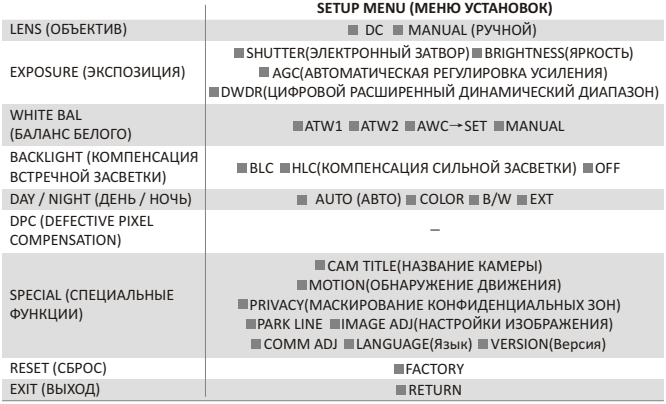

# **НАСТРОЙКИ**

Пятипозиционный переключатель позволит войти в OSD меню.

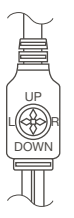

1.Нажмите центральную кнопку, и на экране отобразится главное меню. Далее можно приступать к настройкам.

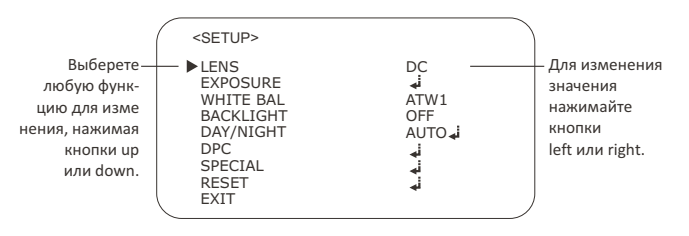

- 2.Выбирайте пункты меню, нажимая кнопки **UP** или **DOWN** .Курсор можно перемещать вверх или вниз, нажимая кнопки **UP** или **DOWN**. Переместите курсор к функции требующей изменения.
- 3.Нажмите **LEFT** или **RIGHT** кнопку, если вы хотите изменить значение. Если изменяемой функции, соответствует несколько значений, продолжайте нажимать кнопку **LEFT** или **RIGHT** пока не выберете необходимое из списка.
- 4.Выберете пункт **EXIT** и нажмите центральную кнопку для завершения установки.

#### **Примечание:**

Если(пробел) появится в выбранном режиме, то это значит, что есть подменю, которое можно выбрать, нажав в центре переключателя. Если---появитсяввыбранномрежиме, то это значит, что нет доступных режимов для выбора.

# **ОБЪЕКТИВ (LENS)**

Когда главное меню отображается на экране, выберете курсором пункт LENS, используя кнопки перемещения по меню. Для данного пункта только одно значение - **MANUAL, DC**

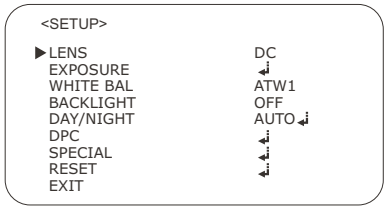

# **SHUTTERSHUTTER (ЭЛЕКТРОННЫЙ ЗАТВОР)**

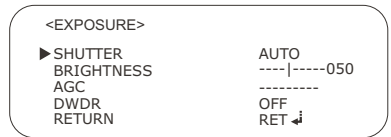

### **ЭКСПОЗИЦИЯ (EXPOSURE)**

Переместите курсор к пункту **EXPOSURE**, нажмите центральную кнопку и на экране отобразится подменю:

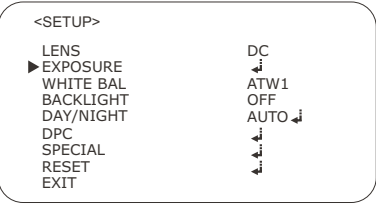

Пользователи могут выбирать различные значения выдержки и режимов, нажимая кнопки LEFT или RIGHT: AUTO, 1/50, FLK, 1/250, 1/500, 1/1000, 1/2000, 1/4000, 1/5000, 1 / 10 000 и 1/100000.

**AUTO:** В автоматическом режиме, скорость затвора регулируется автоматически в зависимости от яркости сцены.

**FLK:** выберете режим FLK, если происходит мерцание на экране из-за дисбаланса между освещенностью и частотой. Для PAL значение затвора: 1/120.

# **ЭКСПОЗИЦИЯ (EXPOSURE)**

# **BRIGHTNESS (ЯРКОСТЬ)**

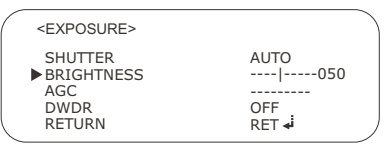

Переместите курсор к пункту BRIGHTNESS, регулировка в диапазоне от 0 до 255.

#### **AGC (АВТОМАТИЧЕСКАЯ РЕГУЛИРОВКА УСИЛЕНИЯ)**

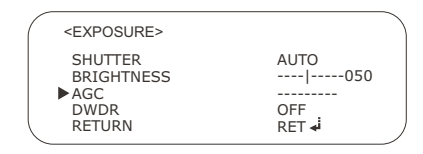

Эта функция может работать в широком диапазоне освещенности, автоматически увеличивая чувствительность камеры в условиях низкой освещенности, повышая выходной видеосигнал, что позволяет получить яркое и четкое изображение.

Возможно четыре значения АРУ: **OFF**, **LOW**, **MIDDLE**, **HIGH**.

При увеличении степени усиления экран становится ярче, но также возрастает уровень шумов.

**Примечание:** При включённом автоматическом режиме ДЕНЬ / НОЧЬ, АРУ не работает.

# **DWDR (ЦИФРОВОЙ РАСШИРЕННЫЙ ДИНАМИЧЕСКИЙ ДИАПАЗОН)**

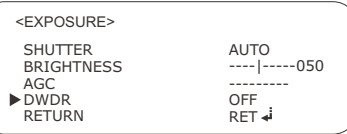

Переместите курсор к пункту **DWDR** и нажмите центральную кнопку, вы увидите следующее меню:

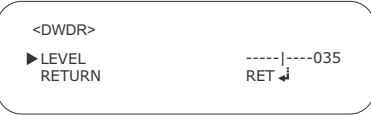

Уровень регулировок **DWDR** возможен от 0 до 35.

Для выхода в главное меню выберете пункт **RETURN** и нажмите центральную кнопку.

Технология увеличения динамического диапазона позволяет просматривать одновременно и сильно засвеченные участки, и области с малым уровнем освещенности, при этом контрастность сохраняется на всех участках изображения.

## **БАЛАНС БЕЛОГО (WHITE BAL)**

Переместите курсор к пункту WHITE BAL. Доступны четыре режима: **ATW1**, **ATW2**, **AWC** →**SET**и **MANUAL**.

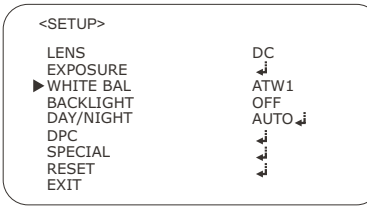

**ATW (автоматическое отслеживание баланса белого):** Этот режим может быть использован в пределах цветовой температуры 1800 ° K ~ 10,500 ° K (например, флуоресцентный свет, на улице, натриевая лампа и т.д.)

**AWC**→**SET:** Нажмите центральную кнопку, когда камера направлена на лист белой бумаги для получения оптимального состояния при текущей освещенности. Если условия освещенности меняются, то баланс белого надо будет скорректировать еще раз.

Используйте кнопки LEFT или RIGHT для выбора режима AWC  $\rightarrow$  SET и нажмите центральную кнопку.

**Manual:** режим ручной регулировки дает возможности более тонкой настройки.

Выберете ATW, чтобы перейти в режим ручной настройки, нажмите центральную кнопку, следующее меню отобразится на экране:

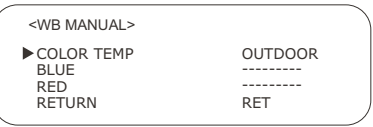

Установите соответствующую цветовую температуру, а затем увеличивайте или уменьшайте значения красного и синего цвета, контролируя изменение цвета объекта.

Для функции **COLOR TEMP**, возможны четыре значения: **OUTDOOR**, **MANUAL**, **INDOOR**. **MANUAL** - регулировка диапазона синего и красного в промежутке от 0 до 255.

**OUTDOOR** или **INDOOR** - пользователь не может настроить диапазон синего и красного.

#### **Важно:**

В некоторых условиях функция баланса белого может работать неправильно. В таких случаях, пожалуйста, выберете **AWC** →**SET** режим.

- когда окружение объекта имеет очень высокую цветовую температуру (например, чистое небо и закат);

- когда окружение объекта темное;

Если камера направлена непосредственно на флуоресцентный свет или установлена в месте, где происходят значительные изменения в освещенности, функция баланса белого может работать нестабильно.

# **КОМПЕНСАЦИЯ ВСТРЕЧНОЙ ЗАСВЕТКИ (BACKLIGHT)**

Переместите курсор к пункту **BACKLIGHT**, для данной функции возможны три значения: **OFF**, **BLC**, **HLC**.

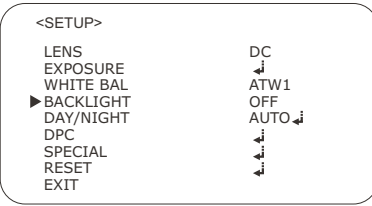

### **BLC**

Если позади объекта находится сильный источник света, четкое изображение фона, а также самого объекта может быть получено с помощью функции **BLC**. Выберете пункт **BLC**, нажмите центральную кнопку, на экране отобразится следующее меню:

Для функции **AREA SEL**, есть два значения: **AREA1**и **AREA2**.

Когда выбрано значение **AREA1** и **AREA STATE** (выбрано значение **ON**), в центре экрана можно увидеть активное **BLC** окно.

Перемещайте курсор на **GAIN**, регулируйте усиление в диапазоне от 0 до 255. Пользователь может настроить значения высоты и ширины окна, нажимая кнопки **LEFT** или **RIGHT**.

Переместите курсор на **LEFT/RIGHT**, нажмите кнопку **LEFT** для перехода всей выбранной области обнаружения влево. Для переноса зоны обнаружения вправо - нажмите кнопку **RIGHT** .

Переместите курсор на **TOP/BOTTOM**, нажмите кнопку **LEFT** для перехода всей выбранной области обнаружения вверх. Для переноса зоны обнаружения вниз - нажмите кнопку **RIGHT** .

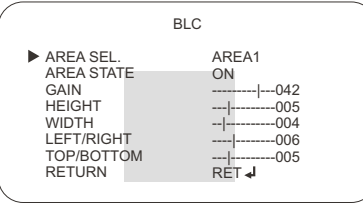

Когда режим **AREA2** и **AREA STATE** включен (выбрано значение ON), активное BLC окно появляется в нижней части экрана.

# **КОМПЕНСАЦИЯ ВСТРЕЧНОЙ ЗАСВЕТКИ (BACKLIGHT)**

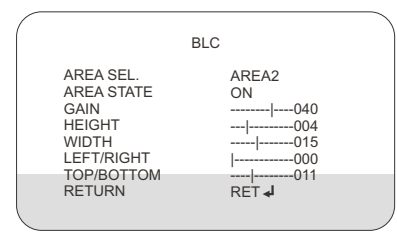

### **HLC (КОМПЕНСАЦИЯ СИЛЬНОЙ ЗАСВЕТКИ)**

Когда на экране отображается главное меню, нажмите кнопку **LEFT**, и вы попадете в режим **HLC**. Эта функция может работать в широком диапазоне освещенности. Затеняются ярко освещенные участки, а так же повышается яркость темных участков. Это помогает сделать объект более четким и узнаваемым.

Нажав центральную кнопку, вы увидите следующее меню на экране:

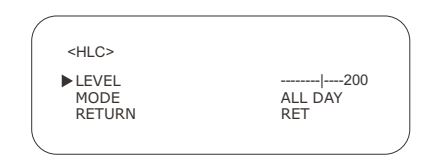

Пользователь может настроить значения **HEIGHT** и **WIDTH**, нажимая кнопки **LEFT** или **RIGHT**.

Переместите курсор на **LEFT/RIGHT**, нажмите кнопку **LEFT** для перехода всей выбранной области влево. Для переноса области вправо - нажмите кнопку **RIGHT** .

Переместите курсор на **TOP/BOTTOM** и нажмите кнопку **LEFT** для переноса всей выбранной области обнаружения вверх. Для переноса области вниз нажмите кнопку **RIGHT** .

Для выхода в Главное меню, нажимая кнопку **DOWN**, выберете пункт меню **RETURN** и затем нажмите центральную кнопку.

**LEVEL:** уровень настройки **HLC**от 0 до 255.

**MODE:** данный режим имеет два значения - **ALL DAY** и **NIGHT ONLY.**  При выборе значения **ALL DAY**, **HLC** работает весь день. Когда он находится в режиме **NIGHT ONLY** , **HLC** может работать только в ночное время. Для выхода в Главное меню, нажимая кнопку **DOWN**, выберете пункт меню **RETURN**, и затем нажмите центральную кнопку.

# **ДЕНЬ/НОЧЬ (DAY / NIGHT)**

Переместите курсор к пункту **DAY / NIGHT**,нажмите кнопку **DOWN**.

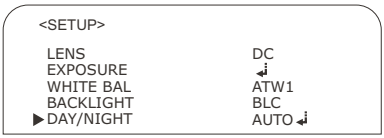

Для этой функции доступно 4 режима: **AUTO**, **COLO**R,**B/W**, **EXT**. Когда выбран режим **AUTO**, нажмите центральную кнопку, **D&N AUTO**субменю отобразится на экране:

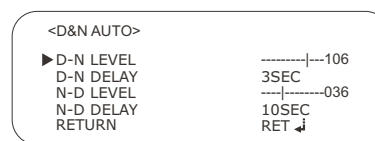

Когда выбран режим **D-N LEVEL**, нажимайте кнопку **LEFT** или **RIGHT**, чтобы увеличить или уменьшить значение.

Нажмите кнопку **DOWN**, чтобы перейти к **D-N DELAY**, для этой функции доступно 8 режимов: 1 SEC, 3 SEC, 5 SEC, 10 SEC, 15 SEC, 20 SEC, 25 SEC и 30 SEC. Нажмите кнопку **DOWN** - перейдите к **N-D LEVEL**, нажимайте кнопку **LEFT** или **RIGHT**, чтобы увеличить или уменьшить значение.

Нажимая кнопку **DOWN**, перейдите к пункту **N-D DELAY**, данный режим такой же, как **D-N DELAY**. Для увеличения или уменьшения значений, повторите действия, как при режиме **D-N DELAY**.

Для выхода в Главное меню, нажимая кнопку **DOWN**, выберете пункт меню **RETURN**и затем нажмите центральную кнопку.

### **COLOR MODE (ЦВЕТНОЙ РЕЖИМ)**

Нажмите кнопку **RIGHT**, чтобы выбрать этот режим, и камера будет всегда показывать цветное изображение.

## **B/W MODE (черно-белый режим)**

Нажмите кнопку **RIGHT**, чтобы выбрать этот режим, в этом режиме камера всегда показывает черно-белое изображение.

Когда выбран режим **B/W MODE**, нажмите центральную кнопку, и вы увидите следующее подменю.

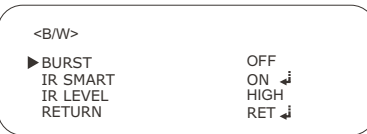

### **BURST MODE**

В пункте меню **BURST** доступны два значения **ON** или **OFF**, которые можно выбрать кнопками **LEFT** или **RIGHT**. Сигнал **BURST** передается вместе с ч\б изображением. Эта функция применяется для синхронизации камеры с приемным оборудованием. Некоторые регистраторы при переходе камеры в ч\б режим могут отображать сообщение «ПОТЕРЯ ВИДЕО», включение данной функции может это исправить. Также эта функция применяется при отсутствии цвета в передаваемом изображении, при использовании длинных сигнальных линий.

# **ДЕНЬ/НОЧЬ (DAY / NIGHT)**

## **IR SMART (ИНТЕЛЛЕКТУАЛЬНАЯ ИК ПОДСВЕТКА)**

Функция позволяет получать четкий и узнаваемый образ, устраняя засветку изображения, которая образуется из-за отражения ИК-лучей от близких объектов в условиях низкой освещенности. Нажмите кнопку **DOWN** и выберете пункт **IR-SMART**, установите значение **ON** или **OFF**, чтобы включить или выключить функцию, - выбор осуществляется с помощью кнопок **LEFT** или **RIGHT**.

Когда этот режим включен, нажмите центральную кнопку, на экране отобразится субменю, и середина экрана будет активным окном.

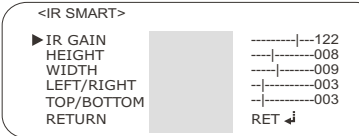

### **IR GAIN (ИК УСИЛЕНИЕ)**

Диапазон регулировки усиления ИК от 0 до 255.

Пользователь может настроить значения **HEIGHT** и **WIDTH**, нажимая кнопки **LEFT**или **RIGHT**.

Переместите курсор на **LEFT/RIGHT**, нажмите кнопку **LEFT** для перехода всей выбранной области влево. Для переноса области вправо - нажмите кнопку **RIGHT** .

Перемещаем курсор на **TOP/BOTTOM**, нажмите кнопку **LEFT** для перехода всей выбранной области обнаружения вверх. Для переноса области вниз - нажмите кнопку **RIGHT** .

Для выхода в подменю **BW** , нажимая кнопку **DOWN**, выберете пункт меню **RETURN**, и затем нажмите центральную кнопку.

## **IR LEVEL (УРОВЕНЬ ИК)**

Выберете пункт меню **LEVEL** ИК, у данной функции есть 2 режима: **HIGH**и **LOW**. Для выхода в Главное меню, нажимая кнопку **DOWN**, выберете пункт меню **RETURN**, и затем нажмите центральную кнопку.

# **DEFECTIVE PIXEL COMPENSATION (DPC)**

При эксплуатации видеокамеры, в течение длительного времени, на ПЗСматрице могут появиться дефекты в виде поврежденных пикселей. Функция авто-восстановления решает эту проблему.

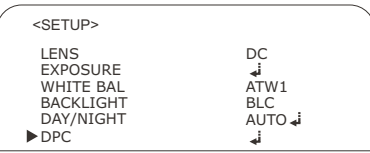

Переместите курсор к пункту **DPC**, нажимая клавиши **UP** или **DOWN**, нажмите центральную кнопку, на экране появится следующее сообщение:

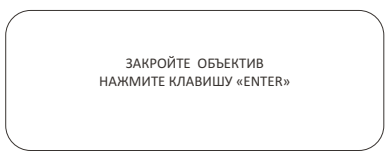

После нажатия центральной кнопки запустится функция автоматической компенсации и на экране отобразится следующая информация: **«PROCESSING»**.

Закончив данную операцию, камера самостоятельно вернется в главное меню.

#### **ВАЖНО:**

Во время проведения данной операции матрица должна находиться в полной темноте, пользователь должен полностью закрыть объектив во время выполнения этой процедуры.

Переместите курсор к пункту **SPECIAL** и нажмите центральную кнопку, на экране отобразится следующее подменю:

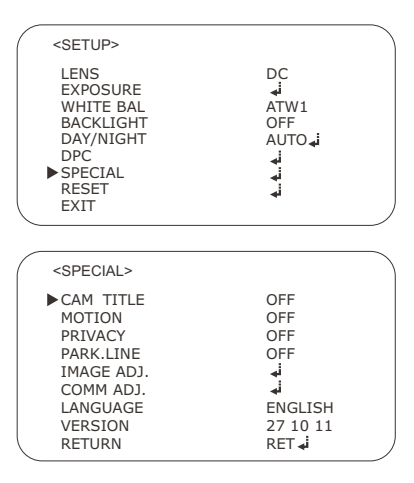

# **CAM TITLE (НАЗВАНИЕ КАМЕРЫ)**

Переместите курсор к пункту **CAM TITLE**, нажимая кнопку **UP** или **DOWN**. Затем выберете значение **ON**, нажимая клавишу **LEFT** или **RIGHT**.

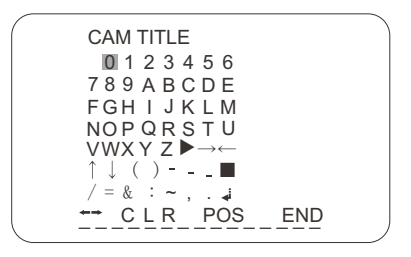

Название камеры можно составить из символов, представленных в меню. Максимальное количество символов - 15. Подведите курсор к необходимому символу, нажимая клавишу UP или **DOWN**, для выбора нажмите центральную кнопку. После ввода символа, курсор перемещается на следующий символ в названии.

#### **Примечание:**

Если было введено неправильное название, то переместите курсор на значение **CLR**и нажмите центральную кнопку. Если вы хотите исправить букву, переместите курсор на стрелку в левой нижней части экрана и нажмите центральную кнопку, чтобы установить курсор над буквой которую вы хотите исправить, затем переместить курсор на символ, который вы хотите выбрать и нажмите центральную кнопку.

# **MOTION (ОБНАРУЖЕНИЕ ДВИЖЕНИЯ) СПЕЦИАЛЬНЫЕ ФУНКЦИИ (SPECIAL)**

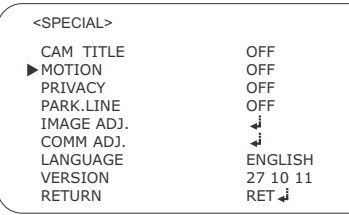

Данная видеокамера имеет функцию, которая позволяет следить за движением объектов в выбранной области на экране.

Переместите курсор к пункту **MOTION** и выберете значение **ON**, нажимая клавишу **LEFT** или **RIGHT**. На экране отобразится следующее подменю:

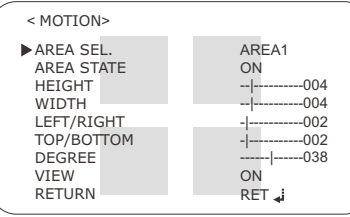

Для пункта AREA SEL доступны несколько значений: **AREA 1**, **AREA2**, **AREA 3** и **AREA4**.

Для пункта меню **AREA STATE**, есть 2 значения: **ON** и **OFF** соответственно включение и выключение режима обнаружения движения.

Переместите курсор на пункт **AREA SEL**, выберете область. Затем выбираем **ON** или **OFF** для **AREA STATE**, на экране отобразится область. При любом обнаружении движения, в выделенной области появится розовая сетка, что поможет оператору вести наблюдение более эффективно. Камера обнаруживает движение объекта, определяя несоответствие очертания, уровня яркости и цвета.

Можно настроить 4 области обнаружения. Пользователь может настроить размеры области, а так же перемещать всю выделенную области вверх, вниз, влево и вправо. Но в один момент времени только одна выбранная зона может отображаться на экране.

Пользователь может настроить значения **HEIGHT** и **WIDTH,** нажимая кнопки **LEFT** или **RIGHT**.

Переместите курсор на **LEFT/RIGHT**, нажмите кнопку **LEFT** для перехода всей выбранной области влево. Для переноса области вправо - нажмите кнопку **RIGHT** .

Переместите курсор на **TOP/BOTTOM**, нажмите кнопку **LEFT** для переноса всей выбранной области обнаружения вверх. Для переноса области вниз - нажмите кнопку **RIGHT** .

**DEGREE:** диапазон регулировки **DEGREE** от 0 до 255. **VIEW:** Для данной функции существует 2 значения: **ON**и **OFF**. Нажмите центральную кнопку, чтобы вернуться в подменю **SPECIAL**.

# **PRIVACY (МАСКИРОВАНИЕ КОНФИДЕНЦИАЛЬНЫХ ЗОН)**

Переместите курсор к пункту **PRIVACY**, когда выбрано значение **ON**, нажмите центральную кнопку, и на экране отобразится подменю:

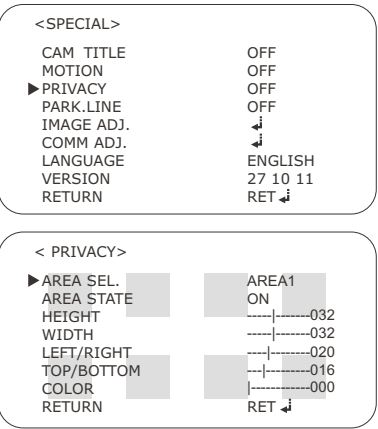

В пункте AREA SEL есть 8 режимов: AREA1, AREA2, AREA3, AREA4, AREA5, AREA6, AREA7, AREA8, которые можно выбирать нажатием кнопки**LEFT** или **RIGHT**. Переместите курсор к пункту **AREA STATE**, выберете одно из двух значений: **ON** и **OFF**

Переместите курсор к пункту **AREA SEL**, выберете номер области и затем **ON** или **OFF**для **AREA STATE**, чтобы область стала отображаться на экране. Можно задать 8 конфиденциальных областей. Пользователь может изменить размер области, перенести всю выбранную область вверх, вниз, влево или вправо. Выбранная область будет отображаться на экране.

Пользователь может настроить значения **HEIGHT** и **WIDTH**, нажимая кнопки **LEFT** или **RIGHT**.

Переместите курсор на **LEFT/RIGHT**, нажмите кнопку **LEFT** для перехода всей выбранной области влево. Для переноса области вправо - нажмите кнопку **RIGHT** .

Переместите курсор на **TOP/BOTTOM**, нажмите кнопку **LEFT** для переноса всей выбранной области обнаружения вверх. Для переноса области вниз нажмите кнопку **RIGHT** .

Можно выбрать 16 цветов для области маскирования. Перемещаем курсор на пункт **COLOR**, для него доступны значения от 0 до 15.

Для выхода в подменю **SPECIAL**, выберете пункт **RETURN** и нажмите центральную кнопку.

#### **PARK LINE**

Нажимая кнопку **DOWN**, перейдите в пункт меню **PARK.LINE.** Когда данная функция включена (значение **ON**), нажмите центральную кнопку - отобразится следующее подменю:

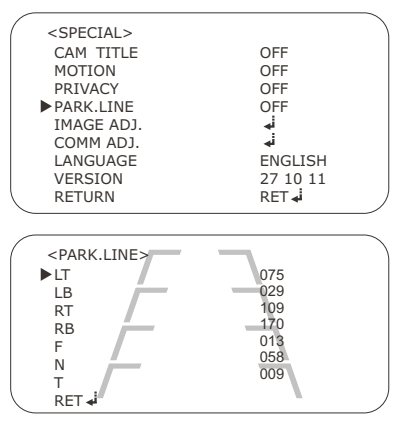

Пользователь, нажимая кнопку **LEFT** или **RIGHT**, может увеличивать или уменьшать значение в каждом выбранном пункте.

Для того чтобы вернуться в пункт меню **SPECIAL**, выберете кнопкой **UP** или **DOWN**пункт меню **RET** и нажмите центральную кнопку.

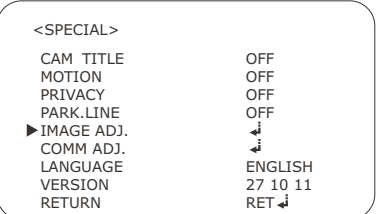

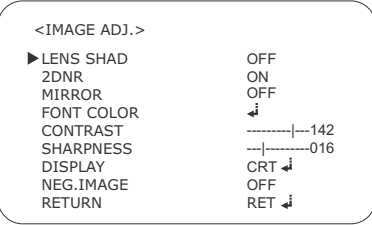

# **IMAGE ADJ. (НАСТРОЙКИ ИЗОБРАЖЕНИЯ)**

Выберете пункт меню **IMAGE ADJ**., нажмите центральную кнопку, следующее субменю отобразится на экране:

#### **LENS SHADE COMPENSATIONS (КОМПЕНСАЦИЯ ЗАТЕНЕНИЯ ОБЪЕКТИВА)**

Эта функция применяется для компенсации затенения вызванного объективом по краям изображения

Когда функция **LENS SHADE** включена - значение **ON** - нажмите центральную кнопку и следующее подменю отобразится на экране:

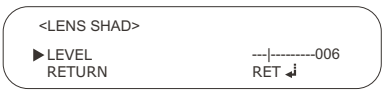

Нажимайте кнопку **LEFT** или **RIGHT**, чтобы изменить значение (максимальное – 255).

Перейдите курсором на пункт **RETURN** и нажмите центральную кнопку, чтобы вернуться в **IMAGE ADJ**.

# **2DNR (2D ШУМОПОДАВЛЕНИЕ)**

Выберете пункт меню **2DNR**, для данной функции доступно 2 значения: **ON** и **OFF**.

Функция шумоподавления **2DNR** эффективно убирает шумы с изображения и обеспечивает его яркость и четкость.

## **MIRROR (ЗЕРКАЛЬНОЕ ОТОБРАЖЕНИЕ)**

Выберете пункт меню **MIRROR** и нажмите кнопку **LEFT** или **RIGHT** для того, чтобы выбрать **ON**(включено) или **OFF** (выключено).

# **FONT COLOR (ЦВЕТ ШРИФТА)**

Выберете пункт **FONT COLOR**, нажмите центральную кнопку, и следующее субменю отобразится на экране:

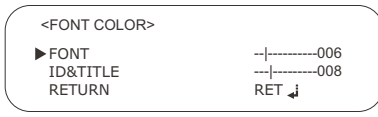

Выберете курсором пункт меню **FONT**, нажимайте кнопку **LEFT** или **RIGHT**, чтобы увеличить или уменьшить значение (максимальное значение – 15). В это время цвет шрифта OSD меню будет меняться в соответствии с изменением значения **FONT.**

Выберете курсором пункт **ID & TITLE**, нажмите клавишу **LEFT** или **RIGHT**, чтобы уменьшить или увеличить значение (максимальное значение -15). В зависимости от значения будет меняться цвет шрифта **ID и TITLE**.

Для выхода в предыдущее меню **IMAGE ADJ** - выберете пункт **RETURN** и нажмите центральную кнопку.

## **CONTRAST (КОНТРАСТ)**

Выберете пункт **CONTRAST**. Нажмите кнопку **LEFT** или **RIGHT**, чтобы увеличить или уменьшить значение (максимальное значение - 225).

# **SHARPNESS (РЕЗКОСТЬ)**

Выберете пункт **SHARPNESS**. Нажмите кнопку **LEFT** или **RIGHT**, чтобы увеличить или уменьшить значение (максимальное значение – 31).

#### **DISPLAY (МОНИТОР)**

Выберете пункт меню **DISPLAY**. У данной функции возможны 3 значения: **CRT, LCD**, и **USER**. Выберете значение в зависимости от монитора, который вы используете.

**(CRT)** Выберете **CRT**, когда вы используете монитор с электронной лучевой трубкой. Нажмите центральную кнопку, на экране отобразится следующее меню:

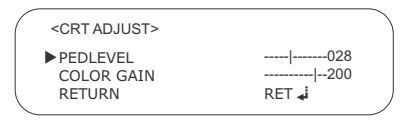

Выберете пункт меню **PED LEVEL**, нажмите кнопку **LEFT** или **RIGHT**, чтобы увеличить или уменьшить значение (максимальное значение – 63). Выберете пункт меню **COLOR GAIN**, нажмите кнопку **LEFT** или **RIGHT**, чтобы увеличить или уменьшить значение (максимальное значение – 255).

**(LCD)** Выберете пункт меню LCD, когда вы используете ЖК-монитор.

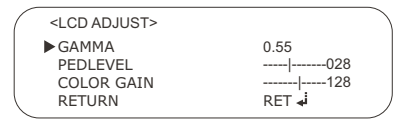

#### **GAMMA**

Нажимая клавишу **LEFT** или **RIGHT**, выберите одно из 20 доступных значений: 0.05, 0.10, 0.15, 0.20, 0.25, 0.30, 0.35, 0.40, 0.45, 0.50, 0.55, 0.60, 0.65, 0.70, 0.75, 0.80, 0.85, 0.90, 0.95, 1.00.

# **PED LEVEL**

Выберете пункт меню **PED LEVEL**, нажмите кнопку **LEFT** или **RIGHT**, чтобы увеличить или уменьшить значение (максимальное значение 63).

# **COLOR GAIN**

Выберете пункт **COLORGAIN**, нажмите кнопку **LEFT** или **RIGHT**, чтобы увеличить или уменьшить значение (максимальное значение 255).

#### **USER ADJAST**

Нажмите кнопку **LEFT** и затем нажмите центральную кнопку - отобразится следующее подменю:

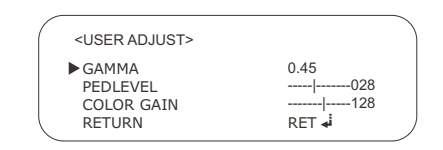

### **GAMMA**

Нажимая клавишу **LEFT** или**RIGHT**, выберите одно из 21 доступных значений: 0.05, 0.10, 0.15, 0.20, 0.25, 0.30, 0.35, 0.40, 0.45, 0.50, 0.55, 0.60, 0.65, 0.70, 0.75, 0.80, 0.85, 0.90, 0.95, 1.00, User

#### **PED LEVEL**

Выберете пункт меню **PED LEVEL**, нажмите кнопку **LEFT** или RIGHT, чтобы увеличить или уменьшить значение (максимальное значение 63).

### **COLOR GAIN**

Выберете пункт **COLOR GAIN**, нажмите кнопку **LEFT** или **RIGHT**, чтобы увеличить или уменьшить значение (максимальное значение 255).

Для возврата в меню **IMAGE ADJ**. выберете пункт меню **RETURN** и нажмите центральную кнопку.

**NEG.IMAGE:** Нажмите кнопку **DOWN**, для данной функции доступно 2 значения: **ON**и **OFF**.

Перейдите курсором на пункт **RETURN** и нажмите центральную кнопку, чтобы вернуться в **SPECIAL main menu**.

**COMM.ADJ:** Выберете пункт меню **COMM. ADJ**, нажмите центральную кнопку, следующее меню отобразится на экране:

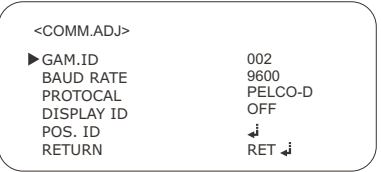

Выберете пункт **CAMERA ID**, в данном пункте вы можете присвоить номер от 0 до 255.

Выберете пункт меню **BAUD RATE**, нажмите кнопку **LEFT** или **RIGHT**, чтобы увеличить или уменьшить значение. Для данной функции доступно 6 режимов: 2400, 4800, 9600, 19200, 38400 и 57600.

Выберете пункт меню **PROTOCAL**, для данной функции доступно 3 значения: **NEXTCHIP**, **PELCO-D**, **PELCO-P**.

Когда для пункта меню **DISPLAY ID** выбрано **ON** (включено), ID номер будет отображаться на экране. Выберете пункт меню **ID POS**, нажмите центральную кнопку, на экране появится ID номер, и пользователь сможет переместить ID номер в любое место экрана.

Для возврата в меню **SPECIAL**, выберете пункт меню **RETURN** и нажмите центральную кнопку.

#### **LANGUAGE (Язык)**

Подведите курсор к пункту меню **LANGUAGE**, нажимая клавишу **DOWN**, выберете один из двух доступных языков: английский или упрощенный китайский.

#### **VERSION (Версия)**

В этом пункте меню можно посмотреть версию прошивки камеры.

### **RESET (СБРОС)**

Подведите курсор к пункту меню **RESET** и нажмите центральную кнопку, на экране отобразится меню:

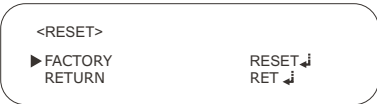

Подведите курсор к пункту меню **RESET** и нажмите центральную кнопку, настройки сбросятся на заводские установки.

Для выхода в главное меню подведите курсор к пункту **RETURN** и нажмите центральную кнопку.

## **EXIT (ВЫХОД)**

Когда настройки закончены, переместите курсор на **EXIT**, и нажмите центральную кнопку, чтобы выйти в главное меню.

# **ТЕХНИЧЕСКИЕ ХАРАКТЕРИСТИКИ**

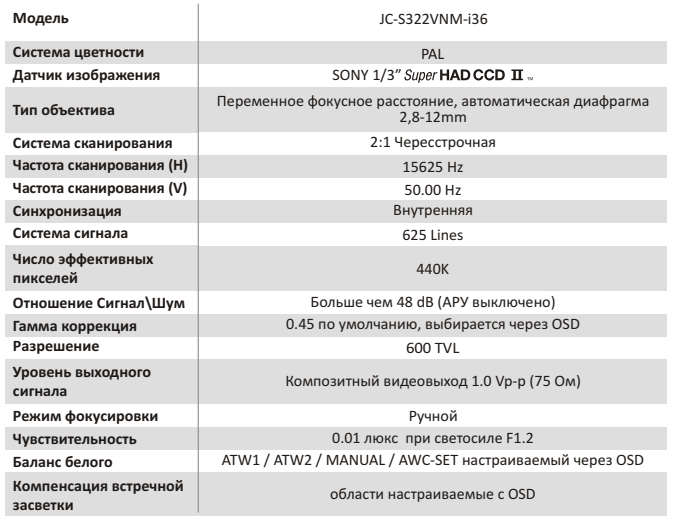

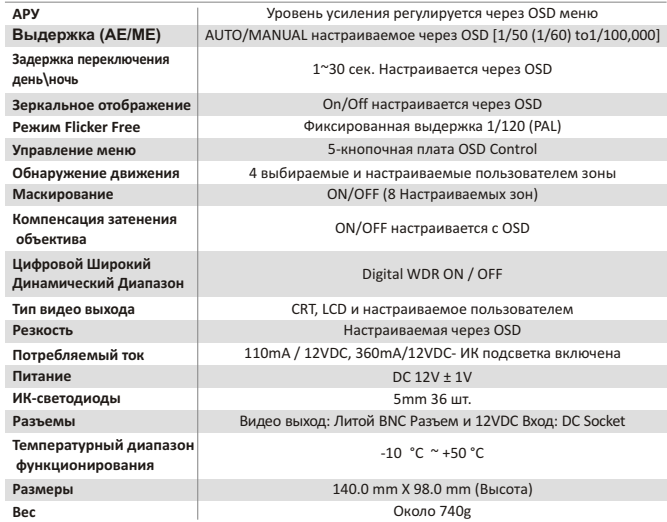

\* "Super HAD CCD ll" –торговая марка Sony Corporation.

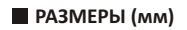

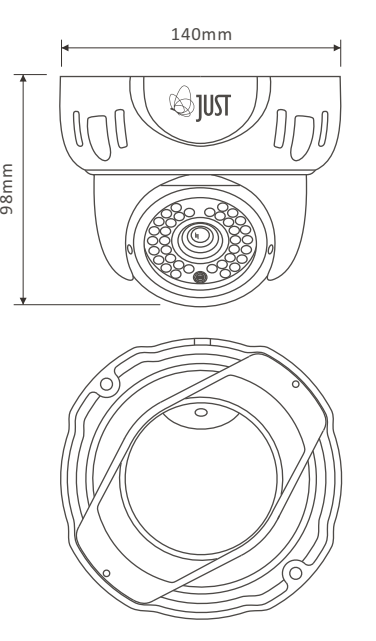

Схематичные изображения служат только для ознакомления. Все размеры приблизительные, в миллиметрах.